- 1.  $\bigtriangledown$  Download Firmware von smartfox.at.
- 2. SD Card herausnehmen.

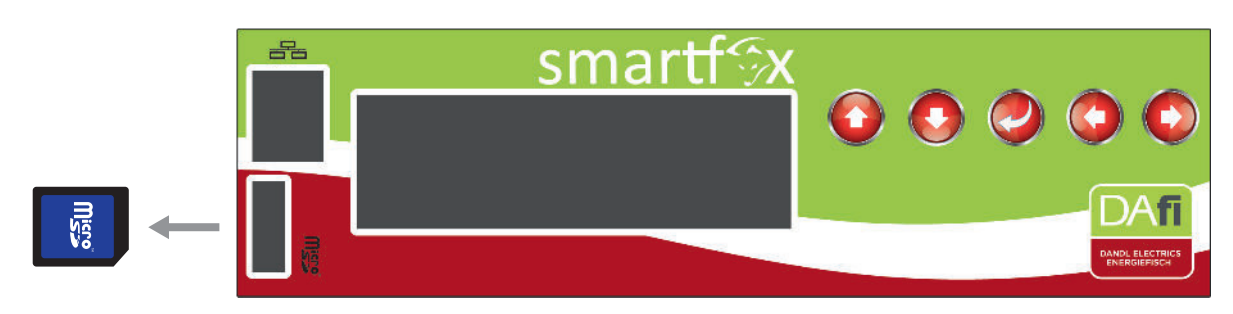

3. Unzip bin\_file und auf die SD Karte kopieren.

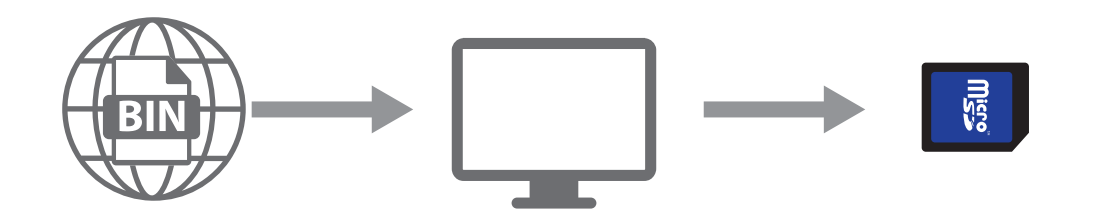

4. Legen Sie die SD-Karte in das Gerät ein.

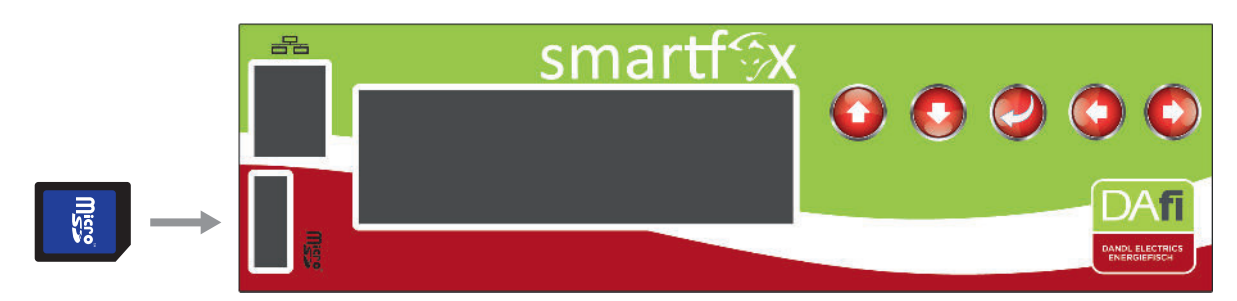

- 5. Drücken  $\left(\blacklozenge\right)$  +  $\left(\blacktriangleright\right)$  für 5 sek.
- 6. Die neue Firmware wird auf dem Display angezeigt.

www.smartfox.at Emeter hc12.0.0x